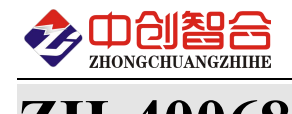

# **ZH-40068** 6 路单相功率采集报警控制器

# 使用说明书

关键词:6 路单相检测、多路功率检测、RS485 通讯、以太网通讯、直有效值测量、继电器报警输出

### 一、产品概述

本产品为一款实时测量采集 6 路单相电流功率电量等参数采集模块并可实现继电器阀值报警输出,采 用高精密互感器实现每通道信号的隔离与传感,信号测量采用专用的高精度真有效值测量芯片,可准确测 量各种波形的电流、电压、功率等有效值参数,可设定对应的阀值报警参数实际无人值守自动报警输出; 采用 RS485 与以太网通讯接口。广泛应用于设备的用电超限报警、生产自动化检测、机房监控、企业能耗 检测大数据分析等。本产品具有特点以下:

- 6 路单相交流功率测量,只需接入 1 路总进线电压与 6 路负载电流、使用方便;
- 可做为 7 路交流信号报警使用,可订制为 7 路交流电流采集报警器使用;
- 具有 7 路继电器输出,可设置每一路对应的报警参数;
- 具有 4 路报警模式,可设置上限、下限、上下限、区域报警 4 路功能;
- > 可选手动报警控制继电器输出功能;
- > 选择以太网通讯时具有 RS485 (Modbus-rtu 协议)和以太网 (Modbus-tcp 协议)双口输出功能;
- 稳定性好,测量精度不受环境温度影响;

### 二、产品型号

**ZH-40068-14N2/300V\*#A:** 6 路单相功率采集报警器,9V-30V 电源,RS485 通讯; **ZH-40068-34N2/300V\*#A:** 6 路单相功率采集报警器,9V-30V 电源,RS485+以太网通讯;

**ZH-40076-14N2/#A: 7** 路交流电流采集报警器,9V-30V 电源,RS485 通讯;

**ZH-40076-34N2/#A: 7** 路交流电流采集报警器,9V-30V 电源,RS485+以太网通讯; 注: 可选 AC220V 供电,产品型号尾缀如为"-19N2",型号中的 9 代表 220V 供电;

# 三、性能指标

- 精度等级:电压、电流:0.2%;
- 电流量程:100mA、500mA、1A、5AAC(默认)等可订制 (可选外置小精密互感器方式);
- 电压量程:100V、250V、300V(默认)、400V;
- 工作温度:-40℃~+70℃;
- 数据更新时间:250mS;
- ▶ 隔离耐压: >2500V DC:
- 辅助电源: +24V DC(9V~30V)或 220VAC 可选;
- 额定功耗:<3W;
- > 输出接口: RS485(Modbus-rRTU)或以太网(Modbus-TCP,选以太网输出时同时具有 RS485 输出);
- 数据输出:总电压、频率与每相的电流、有功功率、无功功率、功率因数、电量等;
- 通讯波特率:4800、9600、19200、38400、57600、115200 bps;
- 数据格式: 8 个数据位,奇/偶/无校验、1 个或 2 个停止位方式可选;
- 继电器输出:7 路继电器常开触点输出;
- 触点容量:5A/250V AC;
- > 报警功能: 欠压/过压/上下限/区域报警 4 路模式可设, 也可手动命令控制;
- 报警回差:量程的 0.2%-6%可设置,出厂默认 1%;
- > 安装方式: 35mm 导轨安装; 外观尺寸: 145X90X40 mm;
- > 重 量: 260 克;

**RS485** 口出厂参数**:**地址 1 号,波特率 9600,无校验,8 个数据位,1 个停止位;

**RJ45** 网口出厂参数**:**出厂 IP:192.168.2.7,端口号:20108;网页登录用户名:admin,登录密码:admin;

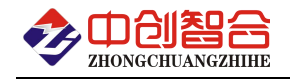

# 四、产品外观与尺寸

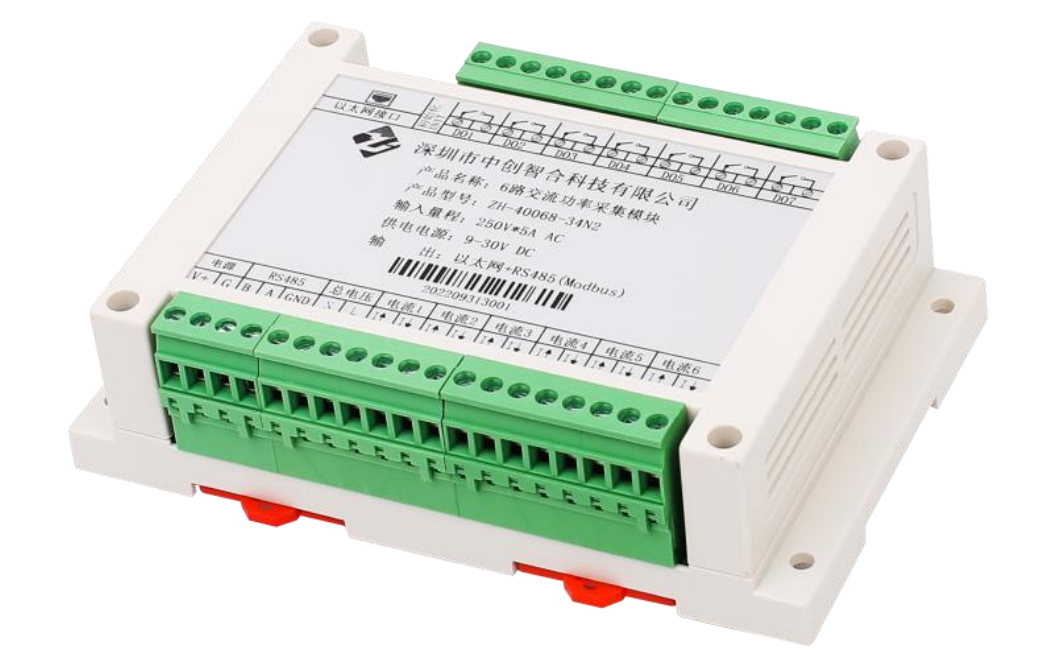

图 4.1、产品实物图(导轨安装)

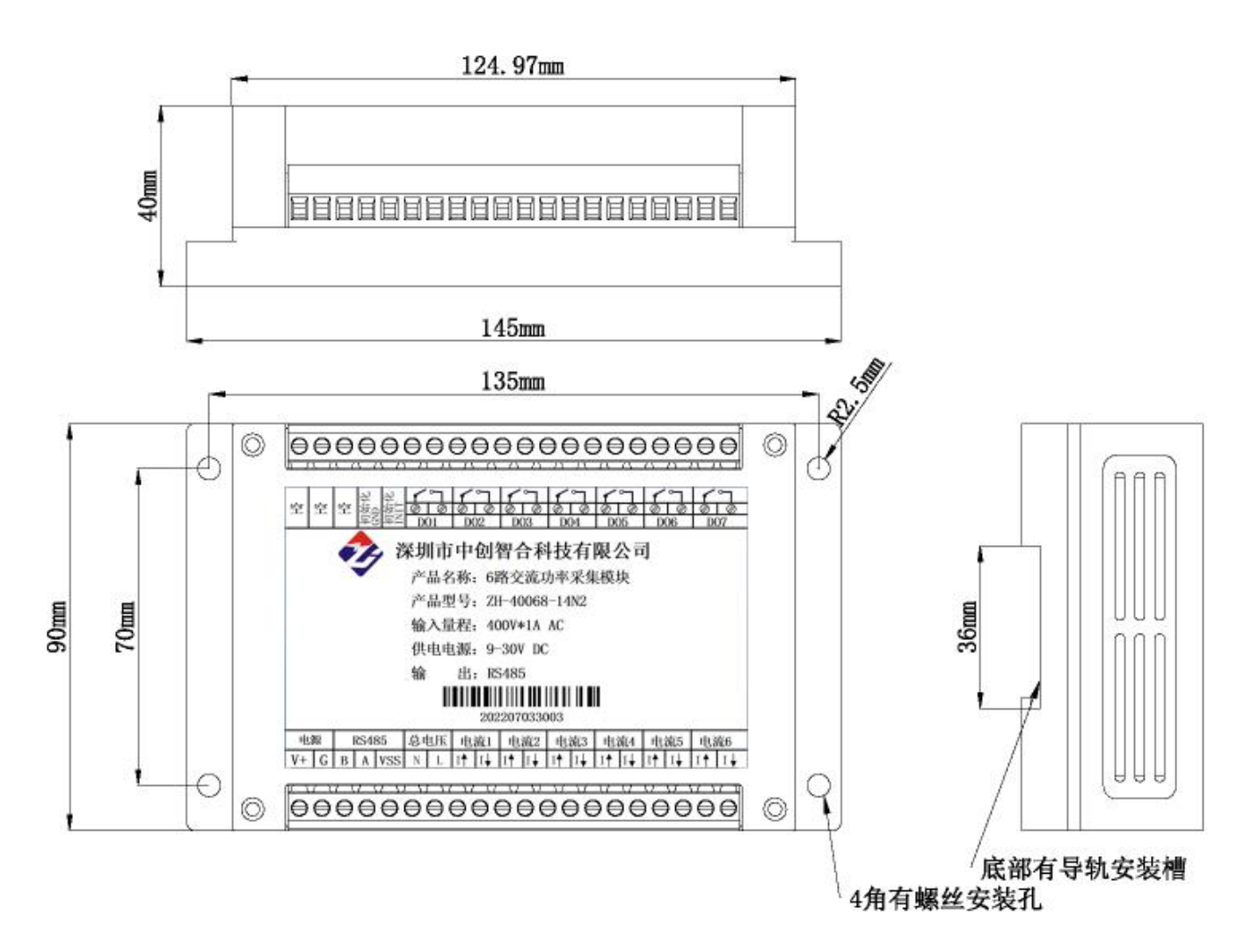

图 4.2、外观尺寸图

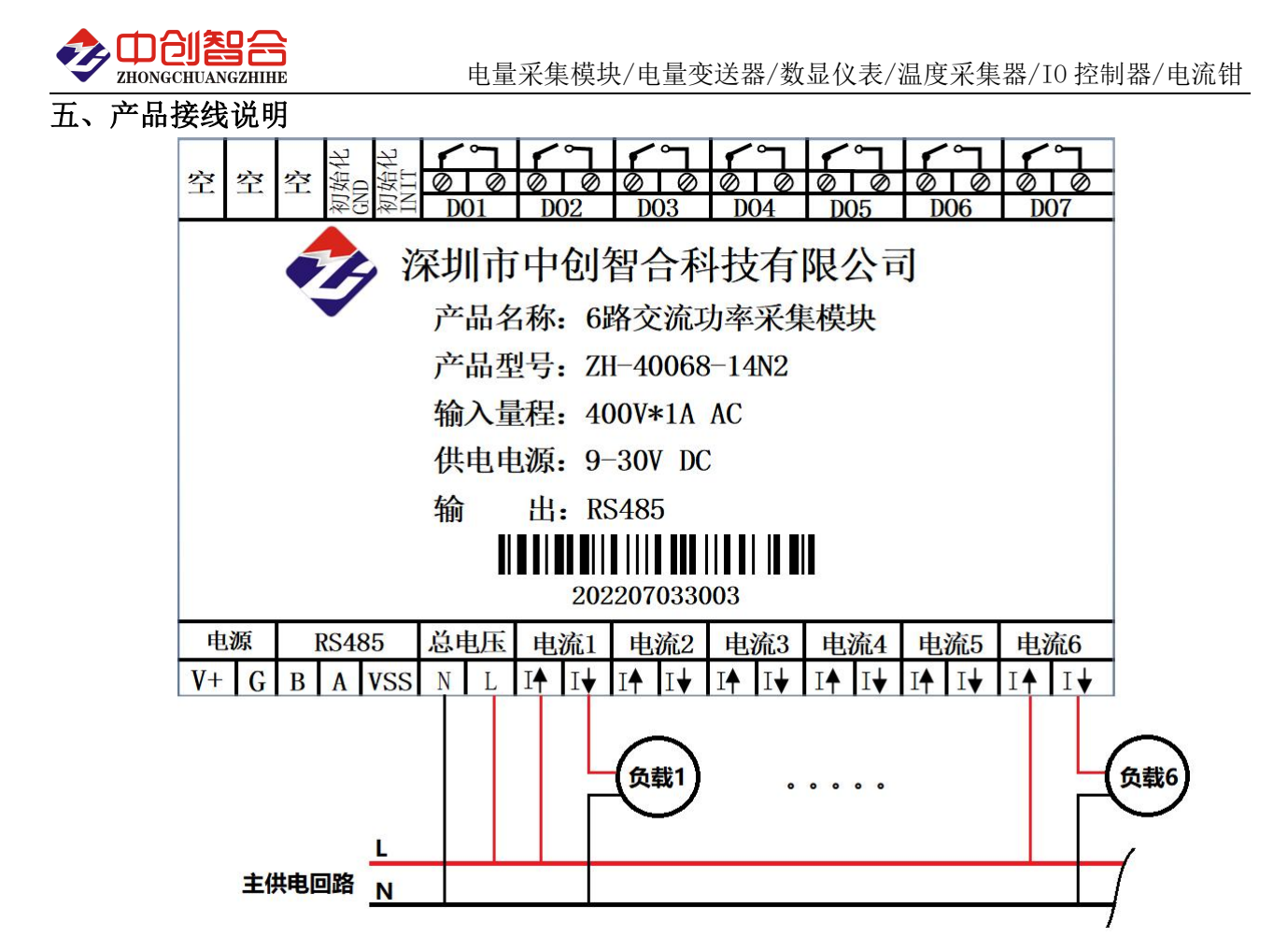

图 5.1、RS485 输出产品接线定义与参考接线图

说明:电压测量并接在主供电回路的电压火零线上,负载的电流测量可串联在火线或者零线回路中(需注意 电流方向),上图示意是串接在火线回路中的,电流从主火线流入到模块输入端,再从模块的电流流出到负 载上,如采用外接互感器的方式直接把互感器的输出 2 根线接到电流输入 I 的端子上即可。

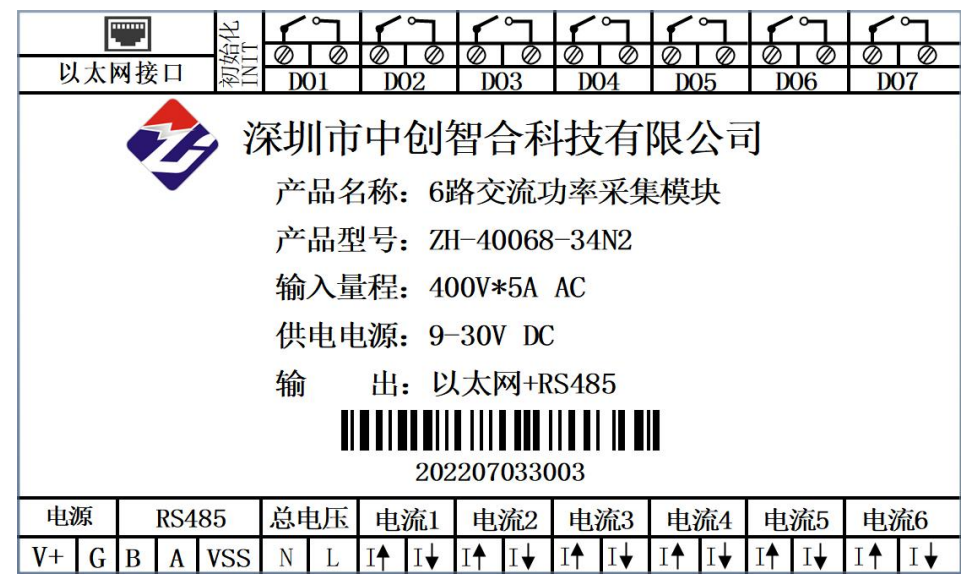

图 5.2、以太网输出产品引脚定义参考图

说明: 功率测量需注意电压与电流接入的方向, 有相位要求, 电流↑代表电流输入, 电流1代表电流输 出端;可订制为 7 路电流输入型,即电压输入通道改为电流输入;

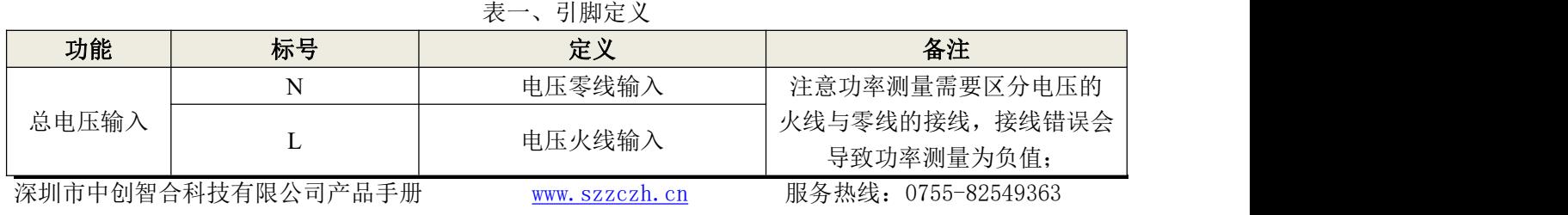

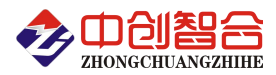

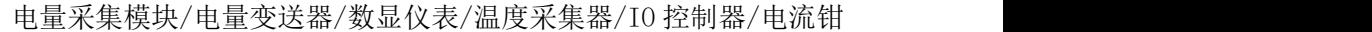

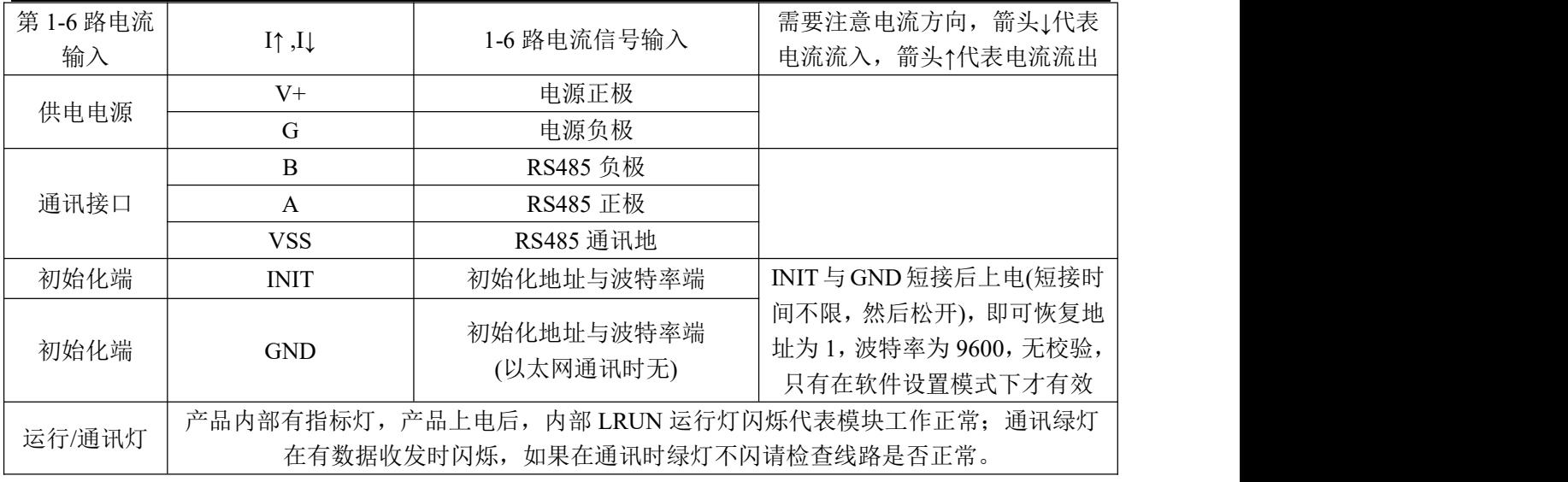

## 六、**MODBUS** 通讯协议

## **1**、报文格式

(1)、功能码 0x03---查询从设备寄存器内容

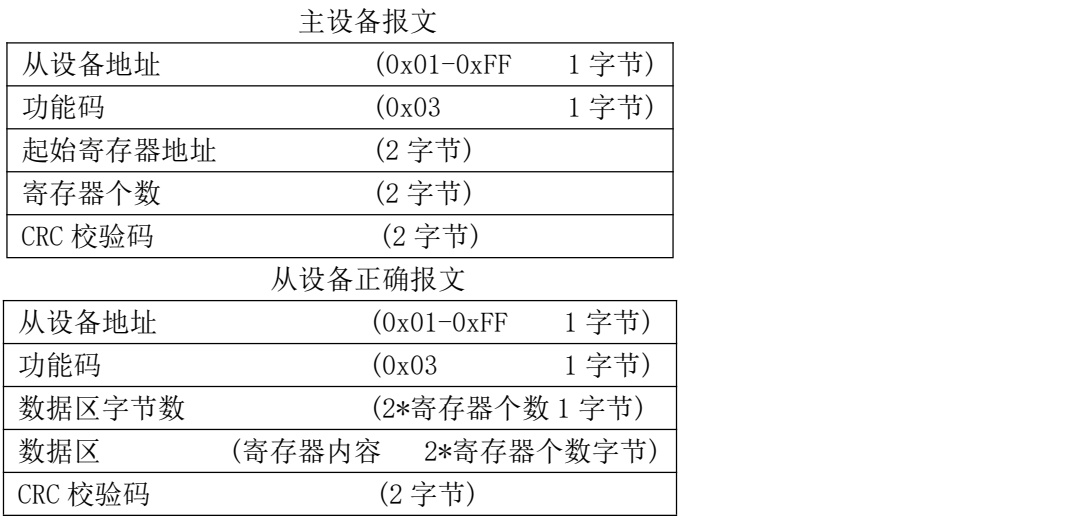

(2)、功能码 0x10---对从设备连续多个寄存器置数

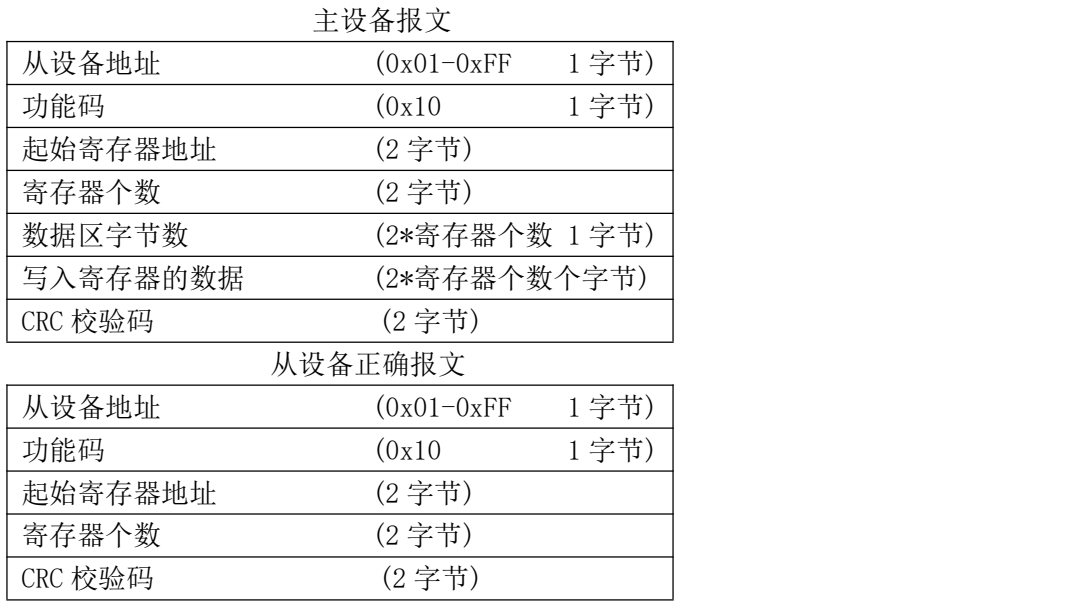

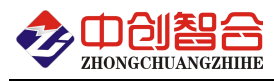

(3)、功能码 0x06---对从设备单个寄存器置数

|         | ᅩᄷᅖᇌᄉ         |      |
|---------|---------------|------|
| 从设备地址   | $(0x01-0xFF)$ | 1字节) |
| 功能码     | (0x06)        | 1字节) |
| 寄存器地址   | (2字节)         |      |
| 写入数据    | (2字节)         |      |
| CRC 校验码 | (2字节)         |      |
|         | 从设备正确报文       |      |
| 从设备地址   | $(0x01-0xFF)$ | 1字节) |
| 功能码     | (0x06)        | 1字节) |
| 寄存器地址   | (2字节)         |      |
| 写入的数据   | (2字节)         |      |
| CRC 校验码 | (2字节)         |      |

主设备报文

#### **2**、寄存器说明与命令格式

(1)、电参量数据寄存器定义表(数据类型为无符号整型或有符号整型)

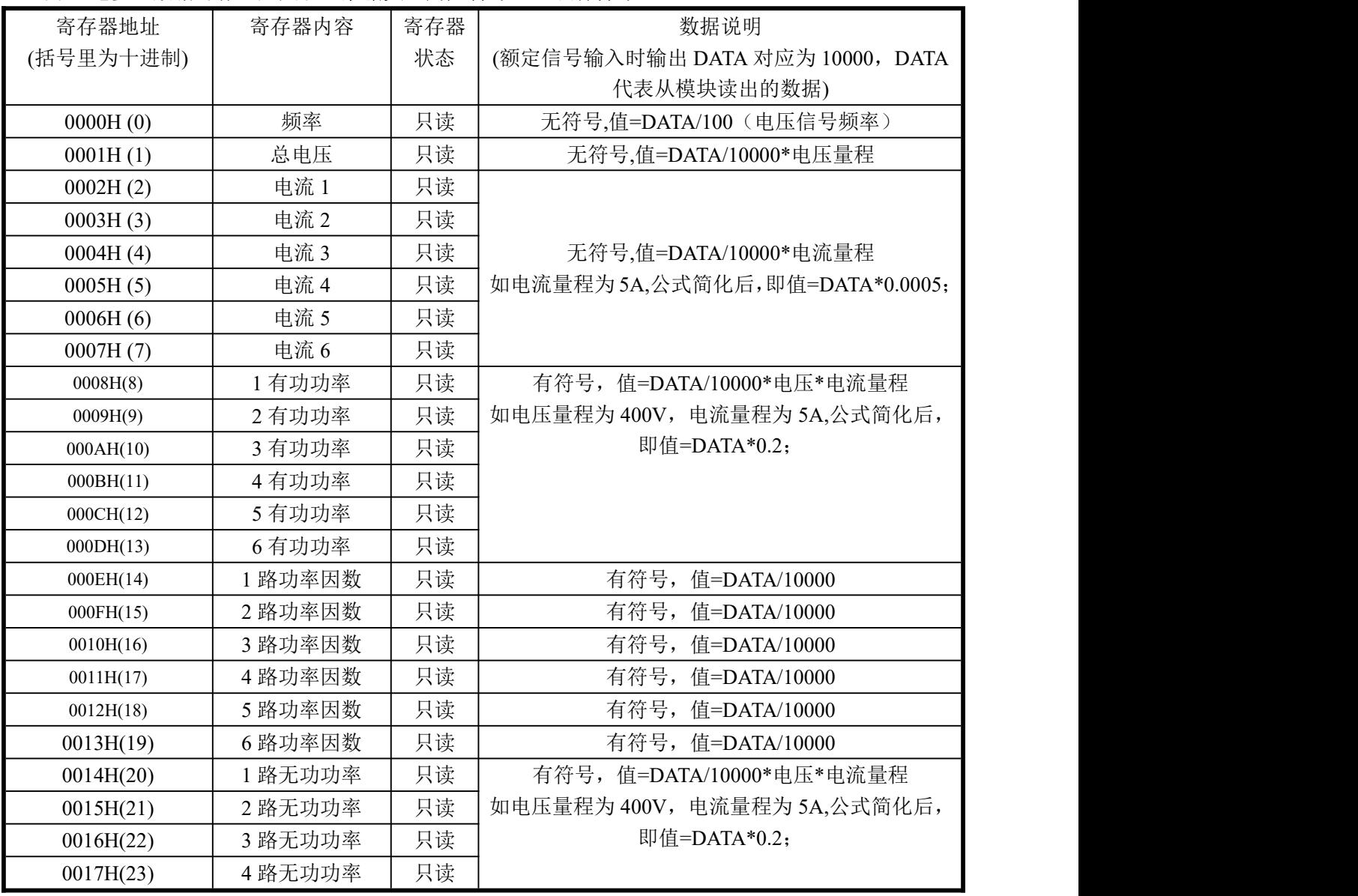

深圳市中创智合科技有限公司产品手册 [www.szzczh.cn](http://www.szzczh.cn) 服务热线:0755-82549363

注:1、CRC 检验码低位在前、高位在后,寄存器地址, 寄存器个数,数据均为高位在前、低位在后; 2、寄存器字长为 16bit(两个字节)

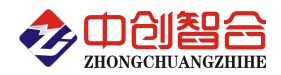

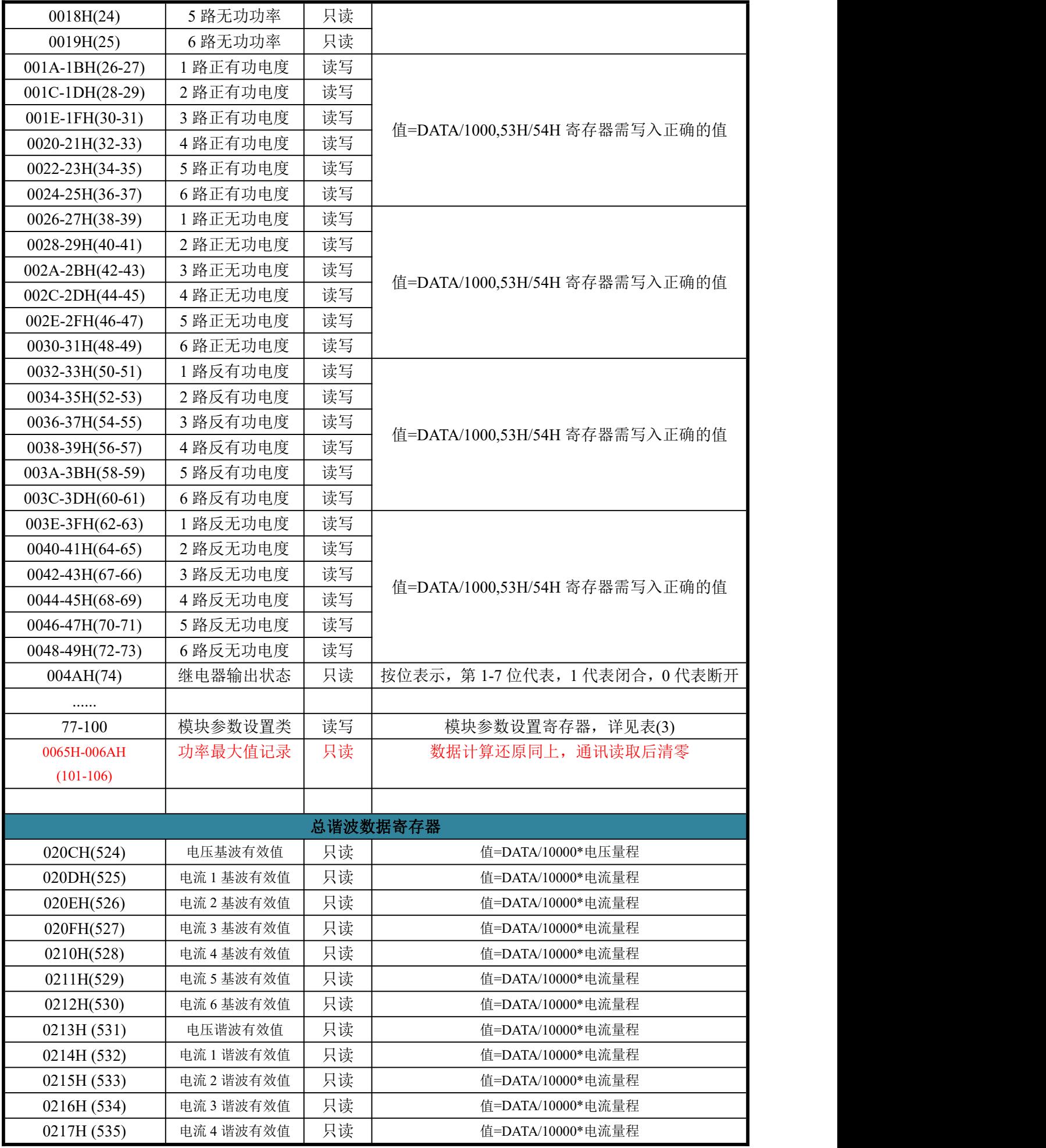

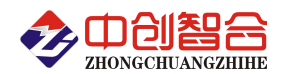

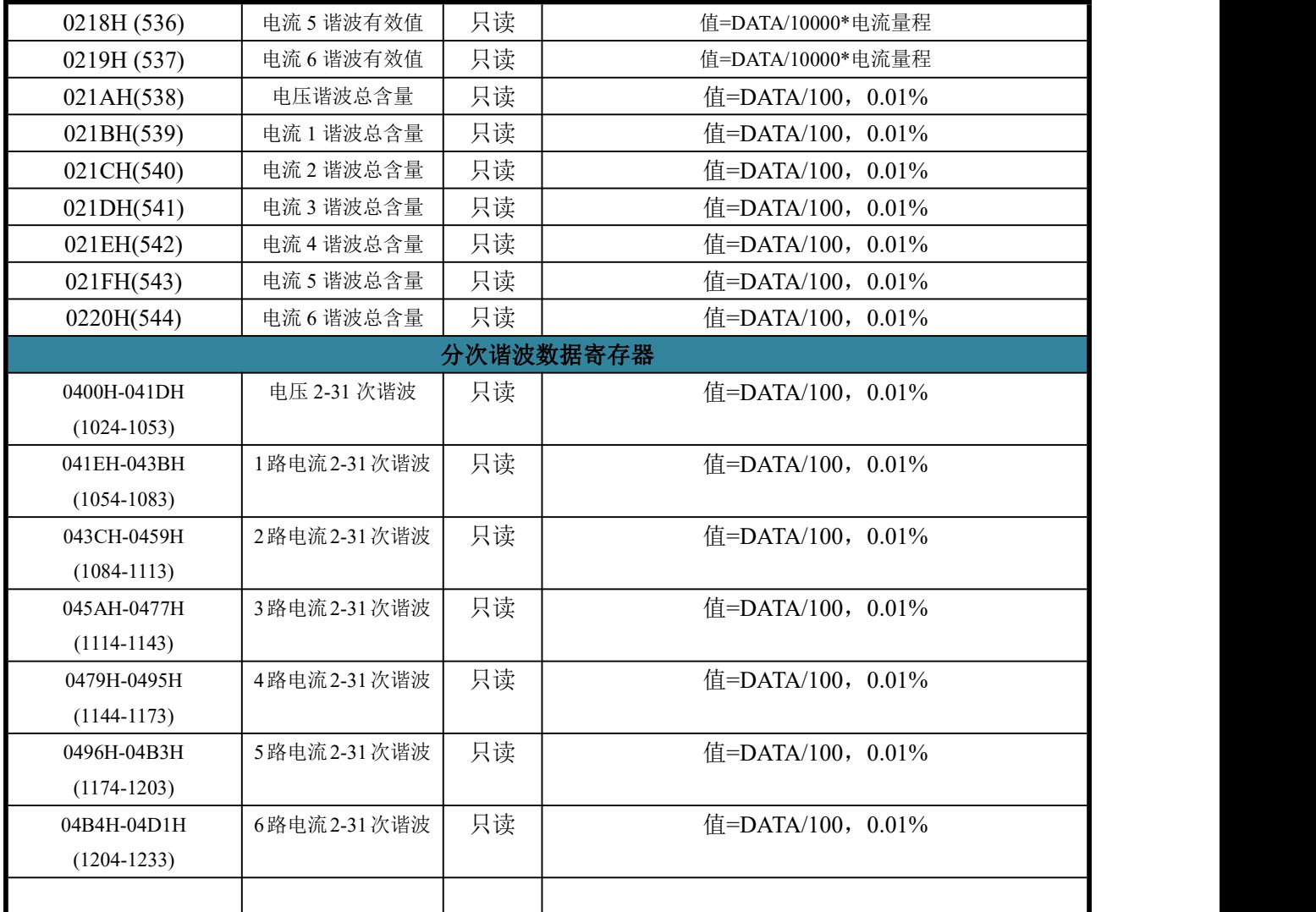

说明:DATA 值为从通讯读到的数据值。

(2)继电器功能控制寄存器定义表(支持 06 功能码,继电器控制输出支持 05 功能码)

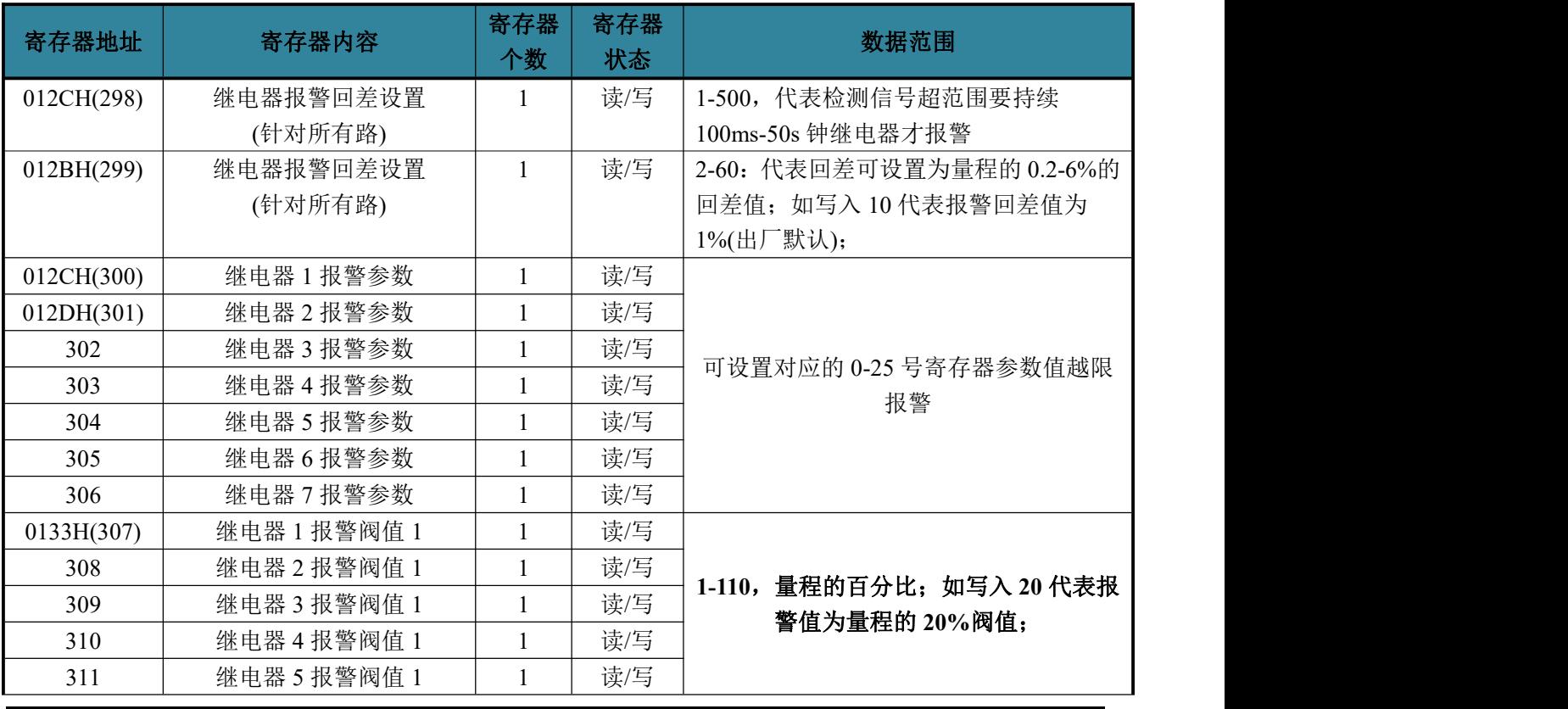

深圳市中创智合科技有限公司产品手册 [www.szzczh.cn](http://www.szzczh.cn) 服务热线: 0755-82549363

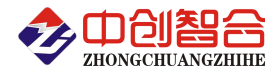

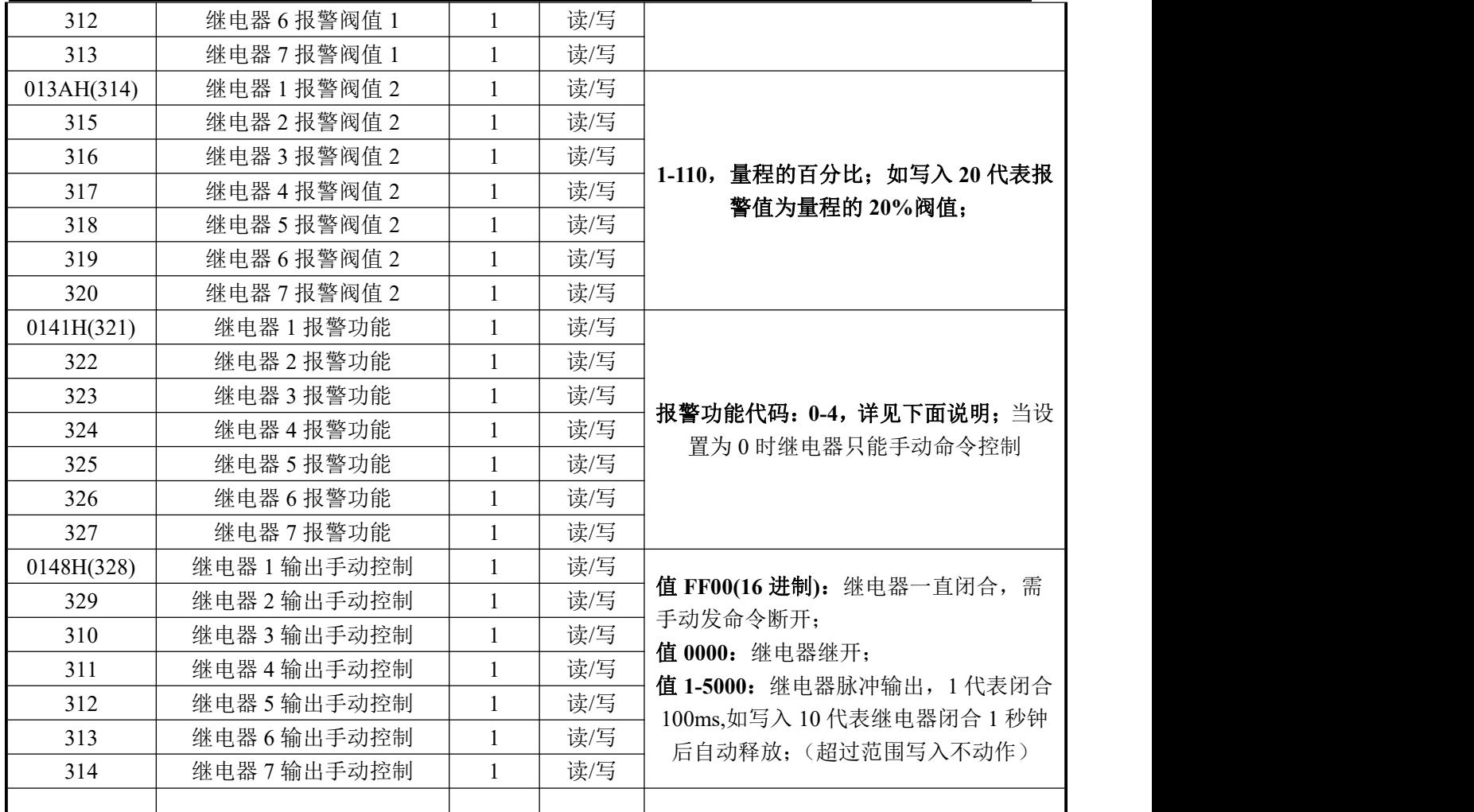

报警功能数据范围代码定义:

0- 代表自动报警功能关闭(只能手动控制断开与闭合);

1- 代表下限报警,即低于报警阀值 1 寄存器值时报警(307-313 寄存器阀值);

2- 代表上限报警,即高于报警阀值 1 寄存器值时报警(307-313 寄存器阀值);

- 3- 代表上下限报警,即低于报警阀值 1(307-313 寄存器阀值)或高于报警阀值 2(314-320 寄存器阀 值)报警;
- 4- 代表区间内报警,即高于报警阀值 1(307-313 寄存器阀值)与低于报警阀值 2(314-320 寄存器阀 值)报警;

例:如报警参数寄存器设置为 1(对应电压参数),报警功能为 3,报警阀值 1 为 20,报警阀值 2 为 80, 即报警值<20 或 80<报警值报警, 即实现电流上下限报警;

如报警参数寄存器设置为 2(对应第一路电流参数),报警功能为 4,报警阀值 1 为 20, 报警阀值 2 为 80, 即 20〈报警值〈80 报警, 即实现电流区域内报警;

如报警参数寄存器设置为 8(对应第一路功率参数),报警功能为 2,报警阀值 1 为 20,即实现了功 率大于(量程值\*20%)的阀值报警;

整个报警功能设置顺序为,先设置报警参数(300-306 寄存器)即对应哪个参数报警,再设置报警功能 寄(321-327 寄存器)即需要上/下限等报警功能,再设置报警阀值(307-320 寄存器),根据报警功能设置对应 的下/下限报警值(报警阀值设置为量程的百分比方式).

1 号继电器常闭控制命令举例(继电器控制支持 05 功能码):

| 设备<br>·地址<br>٨٨ | 功能码 | 寄存器地址 |     | 数据<br>一<br>느 |     | CRC-<br><b>-</b> | CRC-<br>$-H$     |
|-----------------|-----|-------|-----|--------------|-----|------------------|------------------|
| 01H             | 06H | 01H   | 48H | <b>FFH</b>   | 00H | 49H              | D <sub>O</sub> H |

返回数据相同;

1 号继电器输出脉冲 1 秒钟控制命令举例:

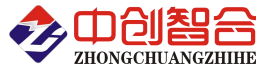

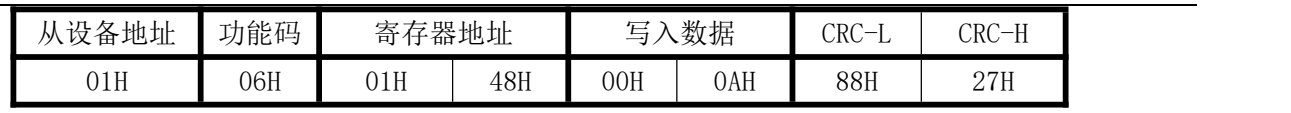

返回数据相同;

(3)、地址、波特率等寄存器定义表

| 寄存器地址(Hex) | 寄存器内容  | 寄存器个数          | 寄存器状态 | 数据范围                    |
|------------|--------|----------------|-------|-------------------------|
| 004DH(77)  | 谐波测量设  | $\overline{1}$ | 读/写   | 写入 1 代表 1-31 次谐波测量关     |
|            | 置      |                |       | 闭(默认); 其它值谐波测量打开        |
| 004EH(78)  | 零点屏蔽   |                | 读/写   | 0-100(100代表屏蔽量程的 1%)    |
| 004FH(79)  | 保留     |                | 读/写   |                         |
| 0050H(80)  | 地址     |                | 读/写   | 地址(0-254)<br>(255 广播地址) |
| 0051H(81)  | 波特率    | $\mathbf{1}$   | 读/写   | 波特率(00-10)              |
| 0052H(82)  | 寄偶校验   |                | 读/写   | 0-无校验; 1-寄校验; 2-偶校验;    |
|            |        |                |       | 3-2 停止位;                |
| 0053H(83)  | 电压量程   |                | 读/写   | 参与电量计算,写入铭牌上的量程值,不可     |
| 0054H(84)  | 电流量程   |                | 读/写   | 随意更改,有加互感器的乘上变比值写入      |
| 0055H(85)  | 模块名称-高 |                | 读/写   | 默认为:3430H               |
| 0056H(86)  | 模块名称-中 |                | 读/写   | 默认为:3036H               |
| 0057H(87)  | 模块名称-低 |                | 读/写   | 默认为:3831H               |
| 0058H(88)  | 版本     |                | 读     |                         |
|            |        |                |       |                         |
| 0060H(96)  | 协议修改   | $\mathbf{1}$   | 读/写   | 只对以太网口有效                |
|            |        |                |       | 1: 代表 modbus-TCP 协议(默认) |
|            |        |                |       | 0: 代表 modbus-RTU 协议     |
|            |        |                |       |                         |

( 注 1): 波 特 率 代 码 设 置 : 00--115200bps 01--9600bps 02--19200bps 03--38000bps 04--2400bps 05--4800bps 06--9600bps 07--19200bps 08--38400bps 09--57600bps 0A--115200bps;当硬件拔码开关 设置波特率时请参照最后一页的设置方法;

(4)、命令举例

命令中所有寄存器地址字节、寄存器个数字节、数据字节高位在前,低位在后;CRC 校验码低位字节 在前,高位字节在后;

A:读所有数据发送命令举例:

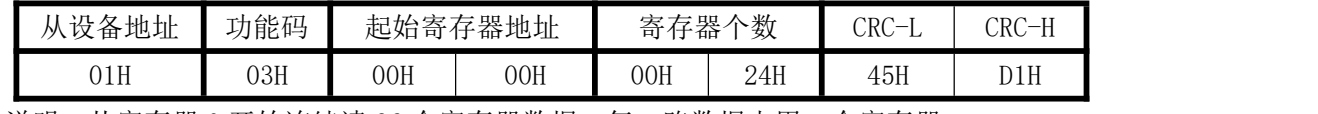

说明:从寄存器 0 开始连续读 36 个寄存器数据,每一路数据占用一个寄存器;

数据返回格式:

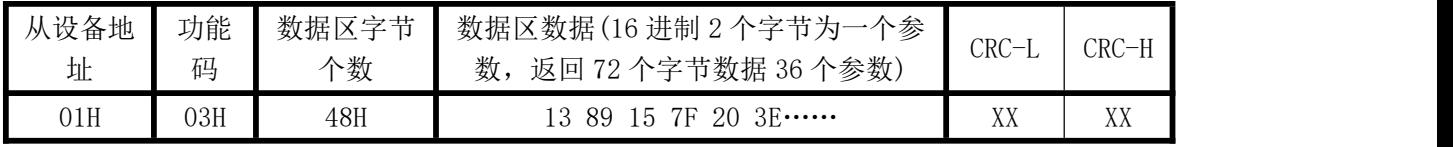

说明: 数据区总共有 36 组数据, 72 个字节, 每组数据为 2 个字节, 高字节在前低字节在后; CRC 校 验码要根据实际数据得出;如下为举例,其它所有参数依此类推。

其中: 数据区 1389H 代表频率 5001;即实际频率=5001/1000=50.01Hz;

157FH 代表总电压 5503;如电压量程为 400V,即实际电压=5503/10000\*400=5503\*0.04=220.12V; 203EH 代表第 1 路电流 8254;如电流量程为 5A,即实际电流=8254/10000\*5=8254\*0.0005=4.127A;

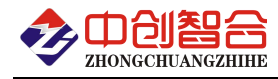

B: 用 10H 功能码修改地址与波特率举例: (地址由 01 号变为 02 号, 波特率改为 9600<代码为 01>)

| 从设备 | 功能  |     | 起始寄<br>寄存器 |     |     | 数据字     | 、寄存<br>一<br>$\overline{\phantom{a}}$<br>— 1 |     | CRC | CRC                  |
|-----|-----|-----|------------|-----|-----|---------|---------------------------------------------|-----|-----|----------------------|
| 地址  | 码   |     | 存器地址       |     | 个数  | 个数<br>节 | 器的数据                                        |     | ⊥   | <b>TT</b><br>_<br>11 |
| 01H | 10H | 00H | F0H        | 00H | 01H | 02H     | 00H                                         | 02H | 33H | 61H                  |

说明:"写入寄存器的数据"高字节默认为 0;第二字节为修改的地址码;同样可用 06 功能码修改; 数据返回格式:

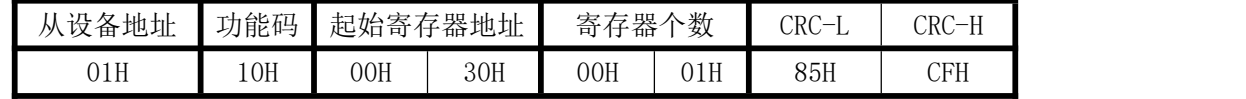

C:修改地址命令举例(用 06H 功能码,修改地址为 2 号,单个寄存器修改举例):

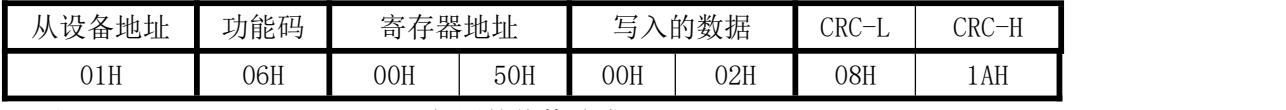

返回 01 06 00 50 00 02 08 1A 相同的值修改成;

#### D:1 路有功电度量修改底数命令举例:

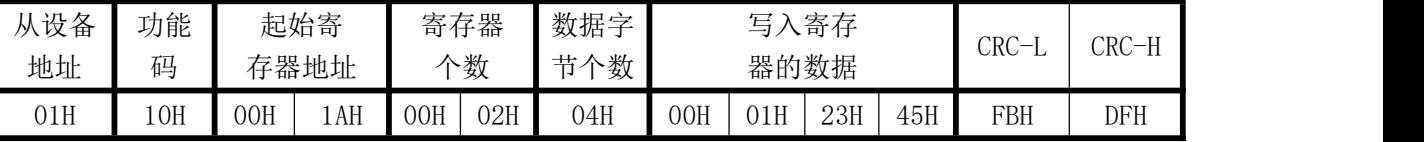

说明:置第一路的初始电度量为 00012345H.如需要对单组的电量清零写入寄存器的数据直接写入 4个 0 即可清零,其它 11 路电度量修改底部与清零方式相同,对应的寄存器地址参照"电参量寄存 器定义表"。

数据返回格式:

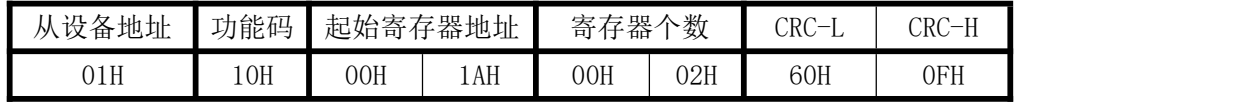

E:继电器 1 吸合命令举例(支持 05 功能码):

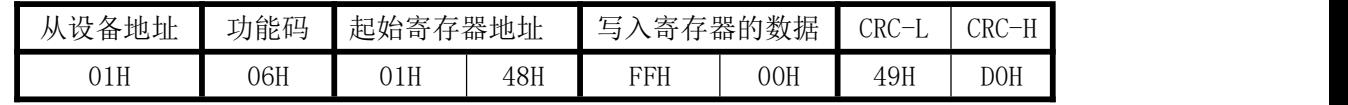

说明:写入的数据为 0 时代表继电器释放;

控制继电器 2 吸合的命令为:01 06 00 E9 00 0F 18 3A;

数据返回格式:

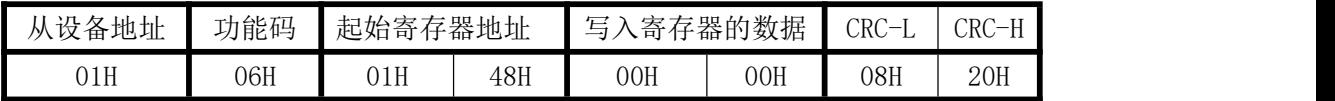

#### 七、硬件拨盘地址与软件地址选择功能

本板内部有一个贴片的 8 位拔码开关,可做为硬件与软件设置通讯地址和波特率的切换开关,具体如  $\overline{\Gamma}$ :

- 软件设置: 当 1-8 位开关都在 OFF 状态下,即为软件设置地址与波特率(出厂默认为全 OFF,即开关 无效软件设置);
- 硬件地址:当任意一位开关拔到 ON 状态时即硬件开关设置通讯地址和波特率方式生效,此时需设置 正确的开关状态方式,确保正确的通讯参数,开关位于"ON"时为"1";"OFF"时为"0"。
	- 1-6 为地址设置,可选地址为:00H-3FH(十六进制)0-63D(十进制)
	- 7-8 为波特率设置,可选波特率代码为,00H-03H(十六进制)0-3D(十进制)

代码定义: 0--115200bps 1--9600bps 2--19200bps 3--38400bps

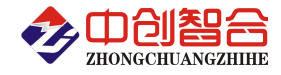

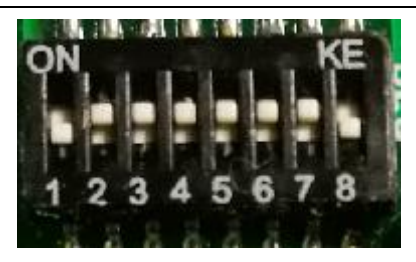

表 2:地址码对照表

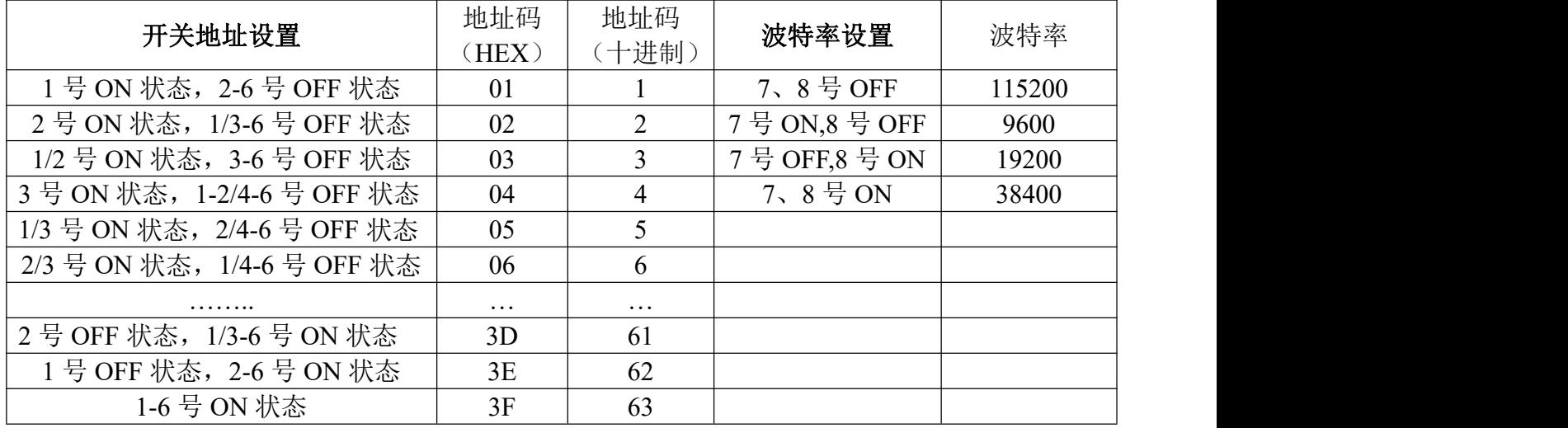

# 附 1:网络接口模块测试与设置方法

#### 1、网口功能特点:

- ◆ 10/100Mbps 自适应以太网接口, 支持 AUTO-MDIX 网线交叉直连自动切换;
- 工作模式可选择 TCP Serve、TCP Client、UDP Client、UDP Server、Httpd Client;
- 自定义心跳包机制,保证连接真实可靠,可用来检测死连接;
- 自定义注册包机制,可检测连接状态,识别模块,也可做自定义包头;
- ◆ TCP Server 模式下,连接 Client 的数量可在 1 到 16 个之间任意设置, 默认 4 个, 已连接 Client 的 IP 可在内置网页状态界面显示,按连接计算发送/接收数据;
- TCP Server 模式下,当连接数量达到最大值时,新连接是否踢掉旧连接可设置;
- ◆ 支持 TCP Client 短连接功能, 短连接断开时间自定义;
- 支持超时重启(无数据重启)功能,重启时间自定义;
- ◆ TCP 连接建立前, 数据缓存是否清理可设置;
- ◆ DHCP 功能, 能够自动获取 IP;
- ◆ MAC 地址可修改, 出厂烧写全球唯一 MAC, 支持自定义 MAC 功能;
- DNS 功能,域名解析; DNS 服务器地址可自定义;
- 支持虚拟串口,可提供配套的虚拟串口软件;
- 可以跨越网关,交换机,路由器运行; 可以工作在局域网,也可访问外网;

#### 网口默认参数:工作模式:**TCP Serve**;**IP**:**192.168.2.7**;端口号:**20108**;用户名:**admin;** 密码**:admin**

#### **2**、模块工作方式设置(可网页登录设置或用专用的设置软件方式):

自带内置的网页服务器,与常规的网页服务器相同,用户可以通过网页登录设置参数也可以通过网页 查看模块的相关状态。网页服务器的端口号可设置,默认为 80。

默认首页为当前状态界面, 每隔 10s 刷新一次, 显示模块工作状态:

网络发送总数:通过网络发送数据可以判断 模块发送多少数据到外网;

网络接收总数:通过接收计数可以判断有多少数据从网络发向模块;

已连接远端 IP/ 网络发送/ 接收: 通过此项, 可以看到 模块 与哪一个设备进行连接, 该连接发送和

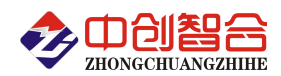

接收的数据量有多少,目前只支持 5 个连接状态显示。

UDP Server 模式下,只显示发送/接收数据,不显示连接 IP。

| 当前状态   |                       | 参数                                                 |  |
|--------|-----------------------|----------------------------------------------------|--|
| 本机IP设置 | 模块名称: 4041            |                                                    |  |
| 端口参数   |                       | 当前IP: 192.168.0.7                                  |  |
|        |                       | MAC地址: d8-b0-4c-46-35-80                           |  |
| 扩展功能   |                       | 已连接远端IP/网络发送/接收-1: 192.168.0.201 / 0 byte / 0 byte |  |
| 高级设置   |                       | $-2: 0.0.0.0/0$ byte / 0 byte                      |  |
| 模块管理   |                       | $-3: 0.0.0.0/0$ byte / 0 byte                      |  |
|        |                       | $-4: 0.0.0.0/0$ byte / 0 byte                      |  |
|        |                       | $-5: 0.0.0.0/ 0$ byte / 0 byte                     |  |
|        | 网络发送/接收总数: 0/ 0 bytes |                                                    |  |

图一、网页工作状态显示页面

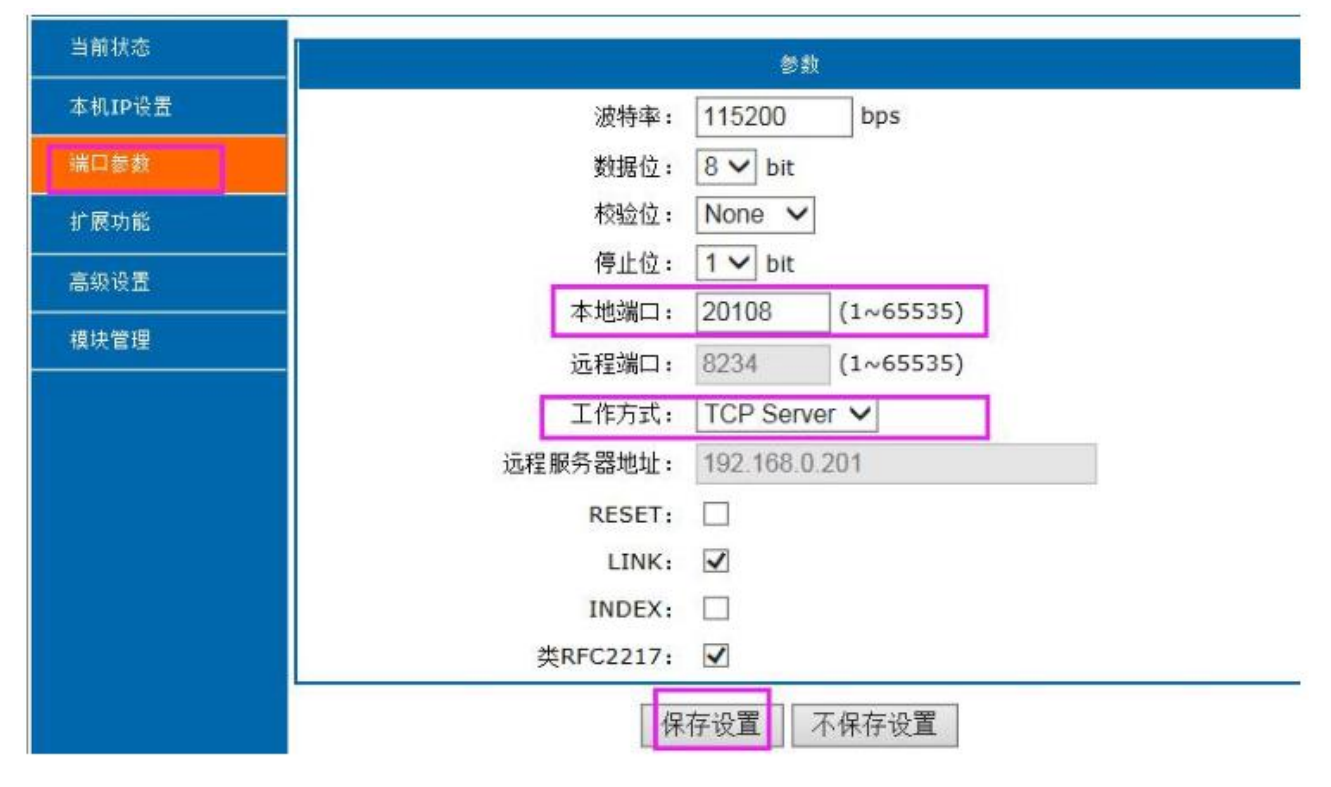

图 2、模块参数网页设置页面

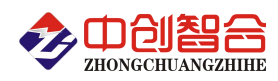

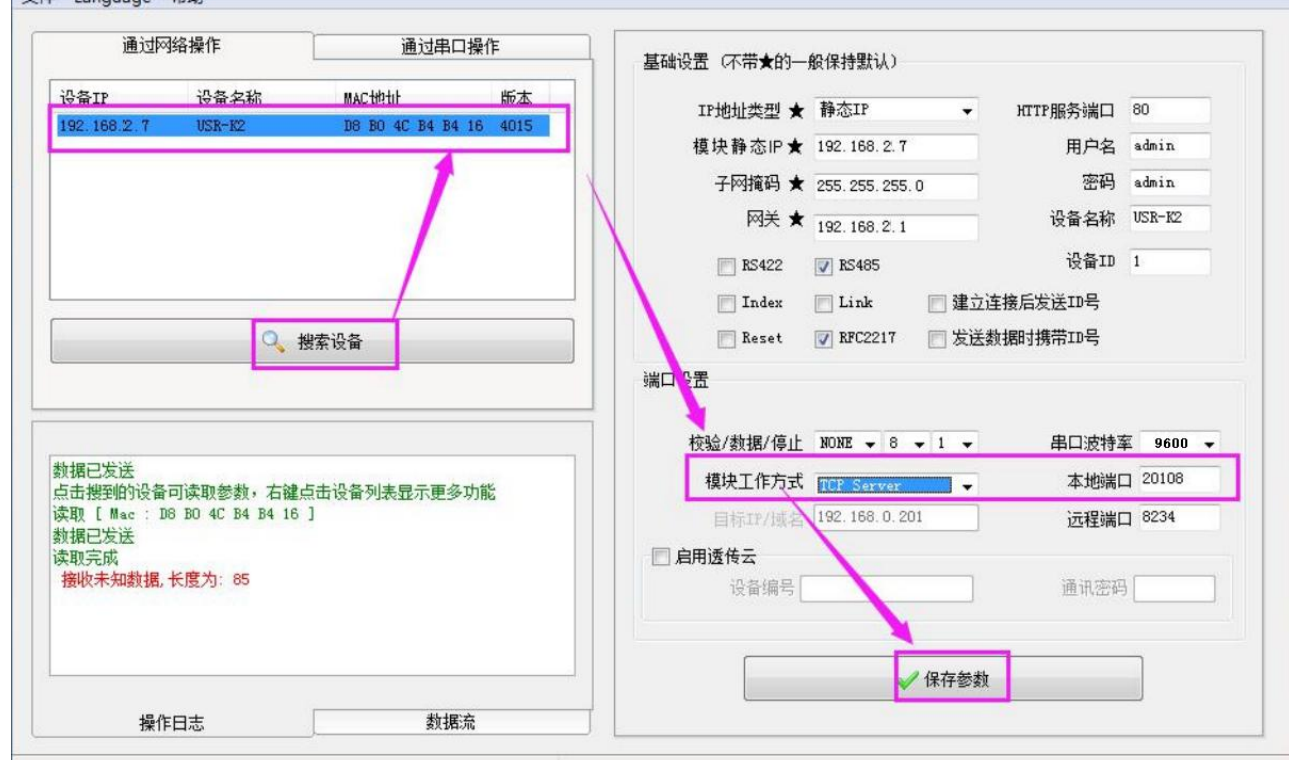

图 3、模块参数软件设置页面(可到本公司官网下载"网络设置软件")

#### **3**、**TCP Serve** 模式通讯实例

模块设置按默认的出厂参数 TCP Serve 模式, IP 为 192.168.2.7, 端口为 20108 的情况下, 打开调试助 手软件(本软件可以在本公司网站下载"串口调试助手")按以下页面设置,本地 IP 需选择正错的本机电脑 IP;

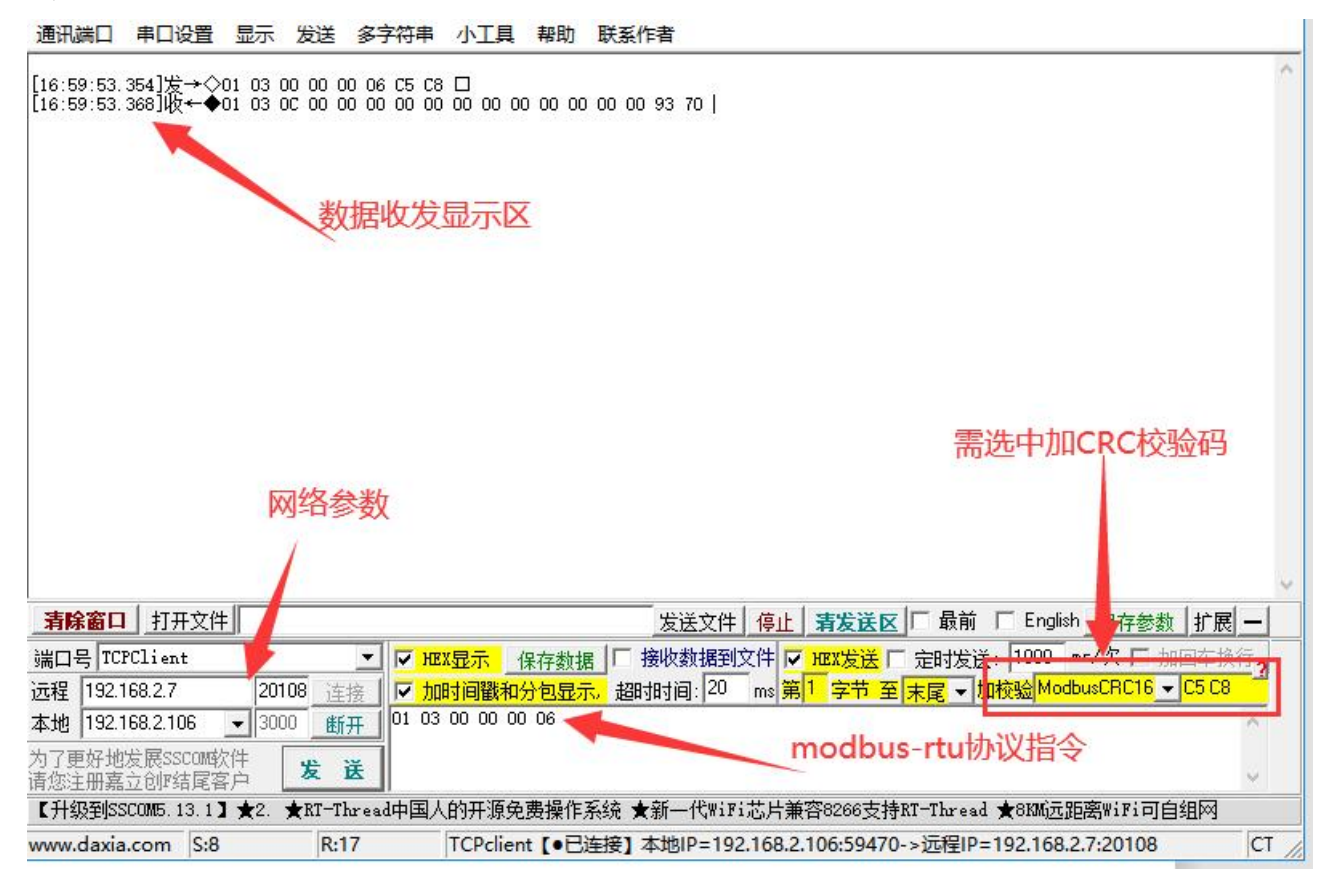

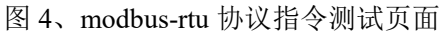

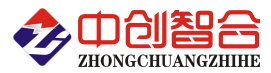

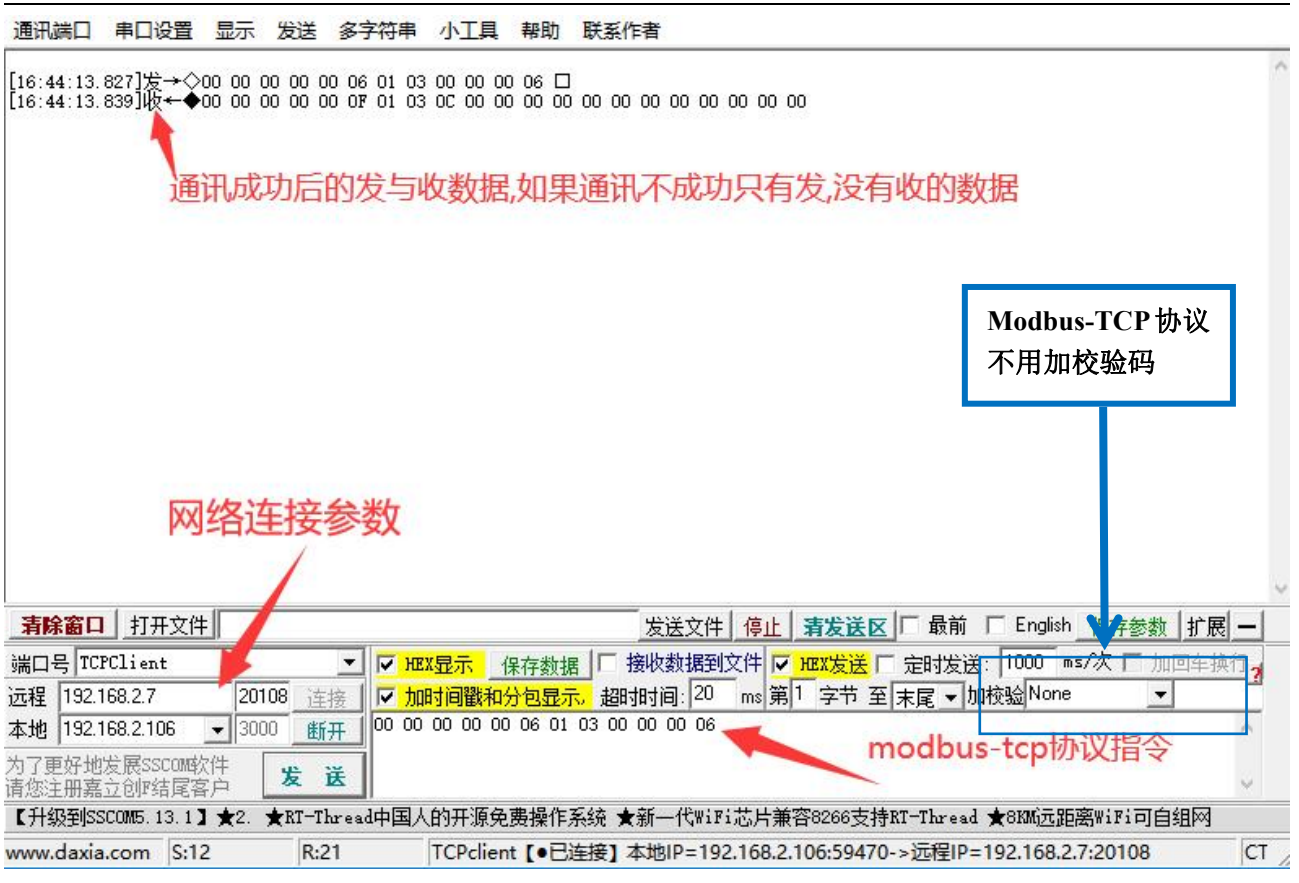

图 5、modbus-tcp 协议指令测试页面

#### **4**、通讯协议 **Modbus-RTU** 修改为 **Modbus-TCP** 协议举例:

#### 产品出厂默认为 **modbus-rtu** 协议**,**如需使用 **modbus-tcp** 协议需要先发指令设置 **60H** 寄存器进行协议 切换**;**

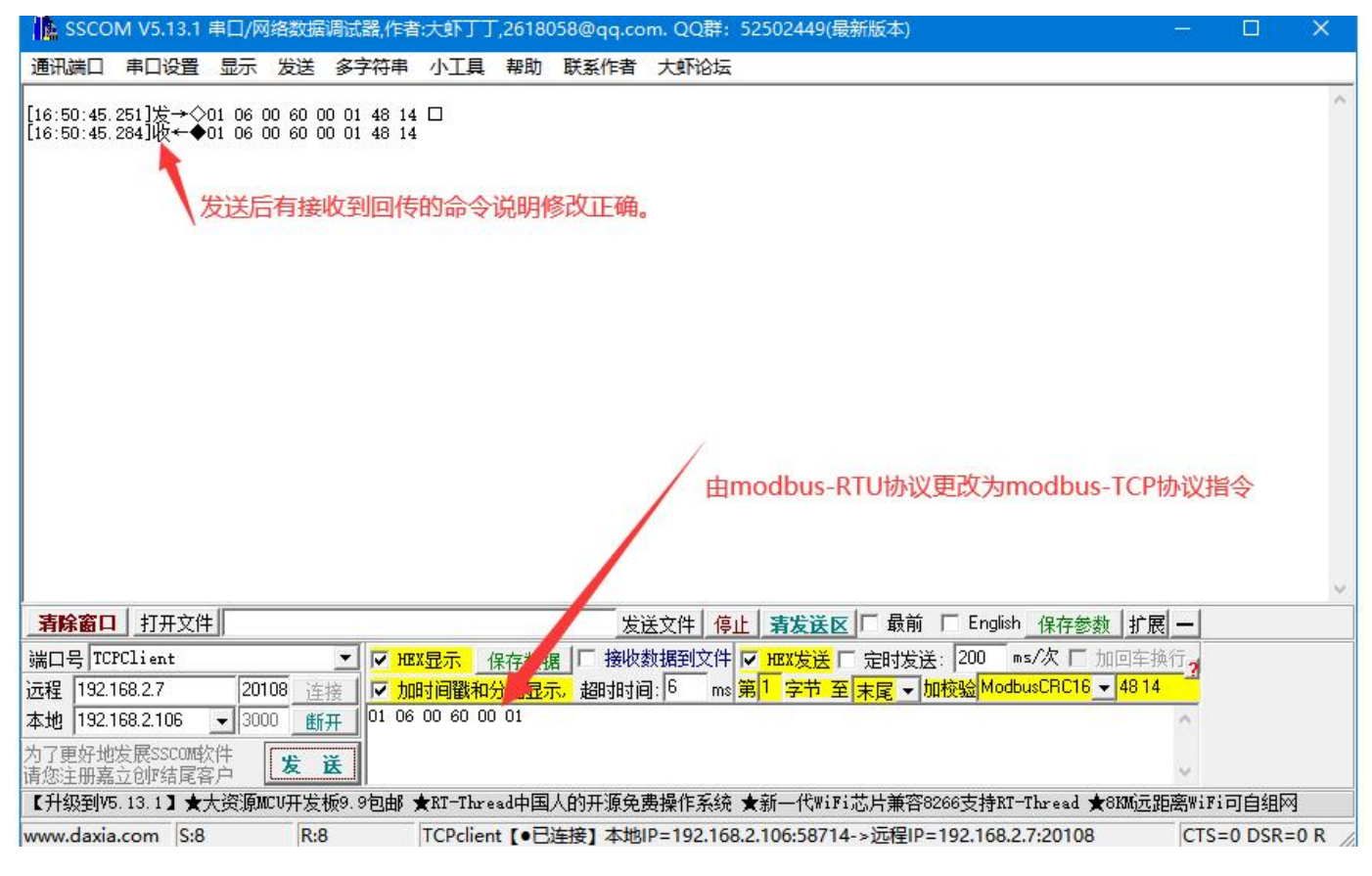

版本:@2022.11 版;

深圳市中创智合科技有限公司产品手册 [www.szzczh.cn](http://www.szzczh.cn) 服务热线:0755-82549363